# Photoshop 2020 til Mac Fra ny bruger til superbruger

# **PDF-udgave med sidetal**

Få mest muligt ud af Photoshop 2020 Grundige letlæste trin for trin gennemgange **Forklarende billeder Grundig gennemgang af brugerfladen** Arbejde med lys, skygge og farver Arbejde med lag, beskæring og lagblandinger Arbejde med markering, filer, tekster og Raw Arbejde med at reparere og klone **Arbejde med Panorama-funktionen Styre udskrivning med Photoshop eller printer Farvestyring i teori og praksis Bogen er fyldt med tips og tricks** Alle nyheder i Photoshop 2020 bliver gennemgået 308 sider

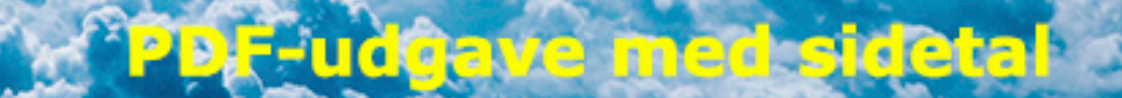

**Martin Simon Forlaget TextMaster** 

Photoshop 2020 til Mac Fra ny bruger til superbruger

©Martin Simon

Forlaget TextMaster

ISBN: 978-87-93170-67-4

e-bogsudgave 2020

Kopiering fra denne bog er ikke tilladt.

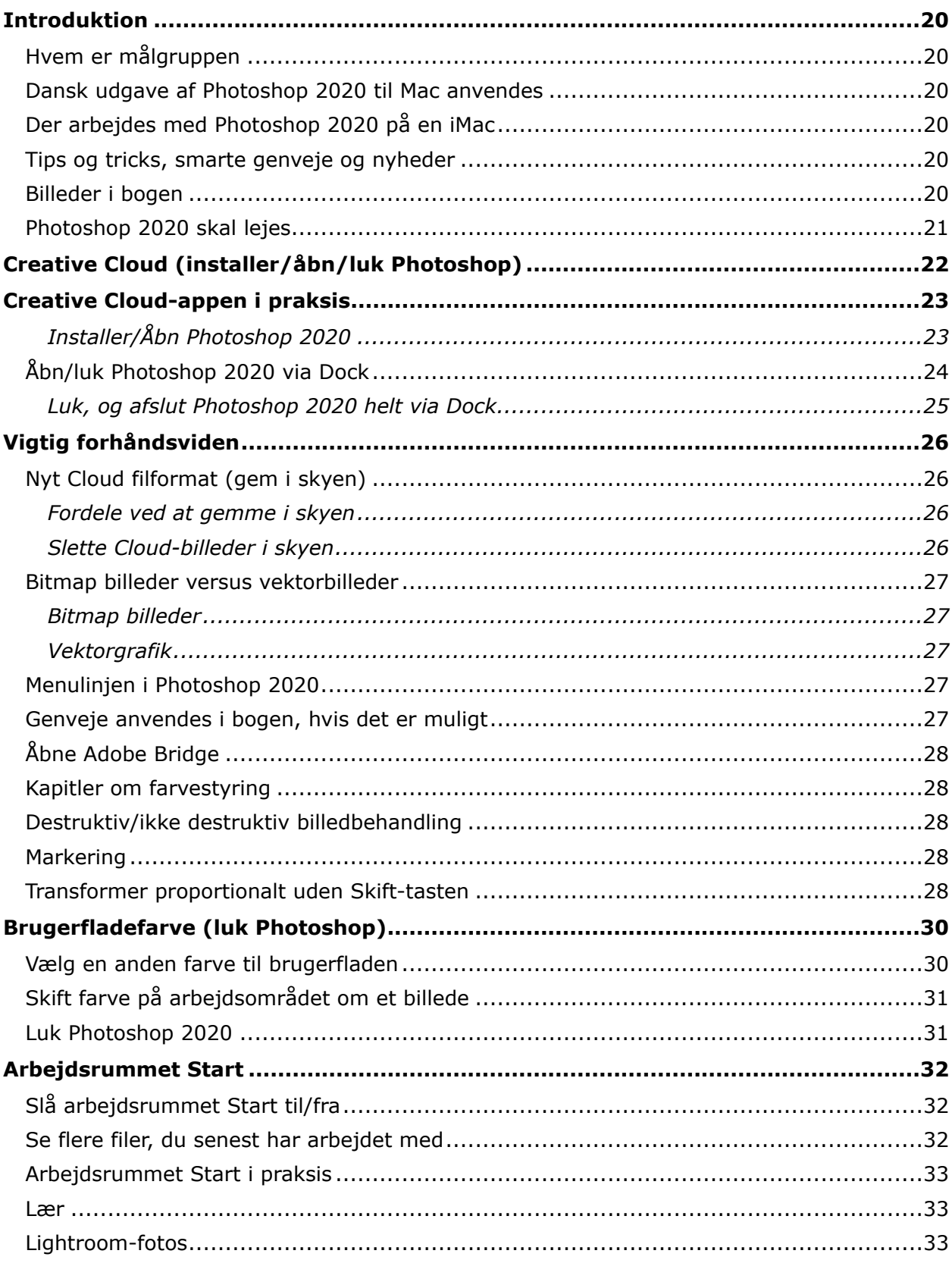

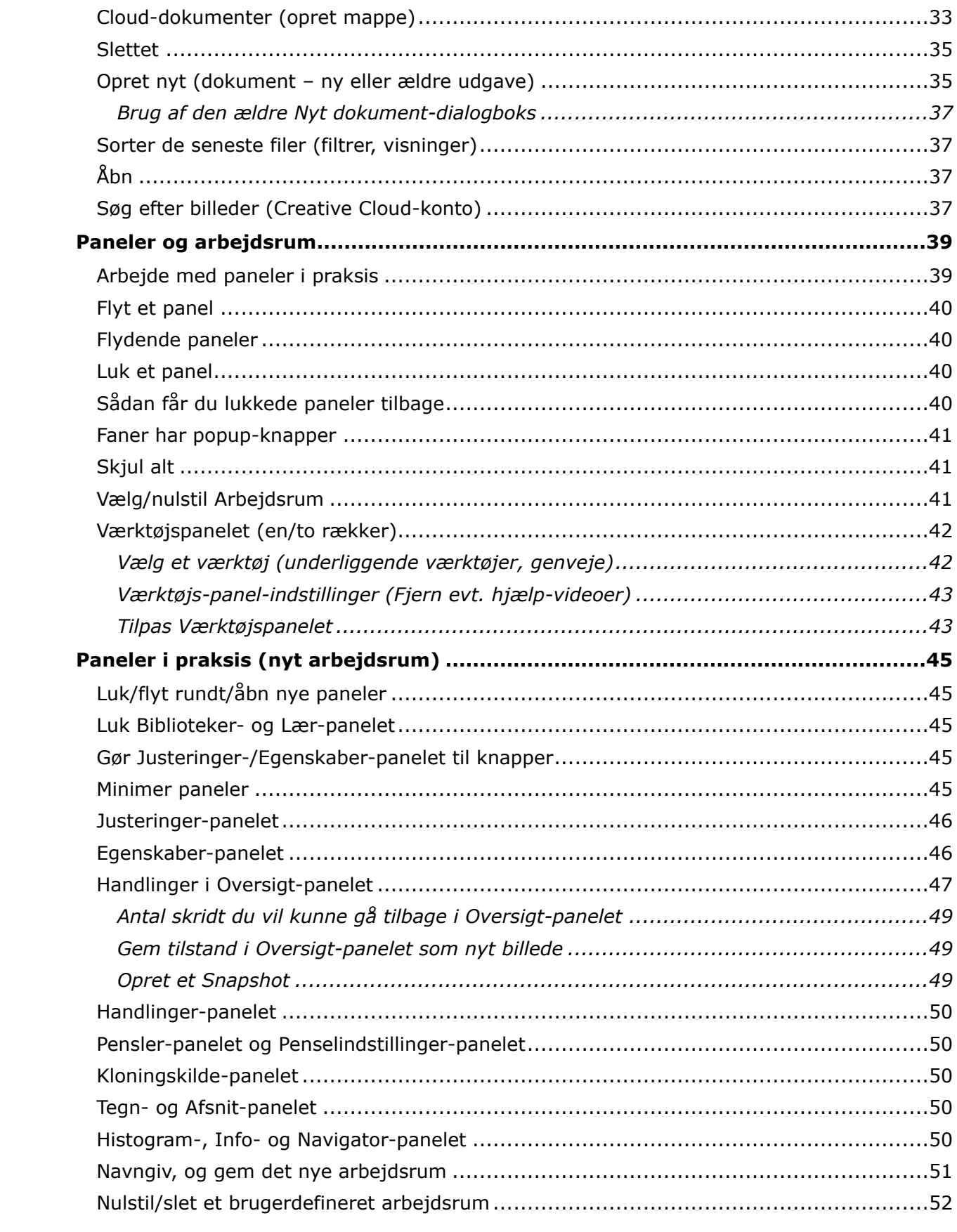

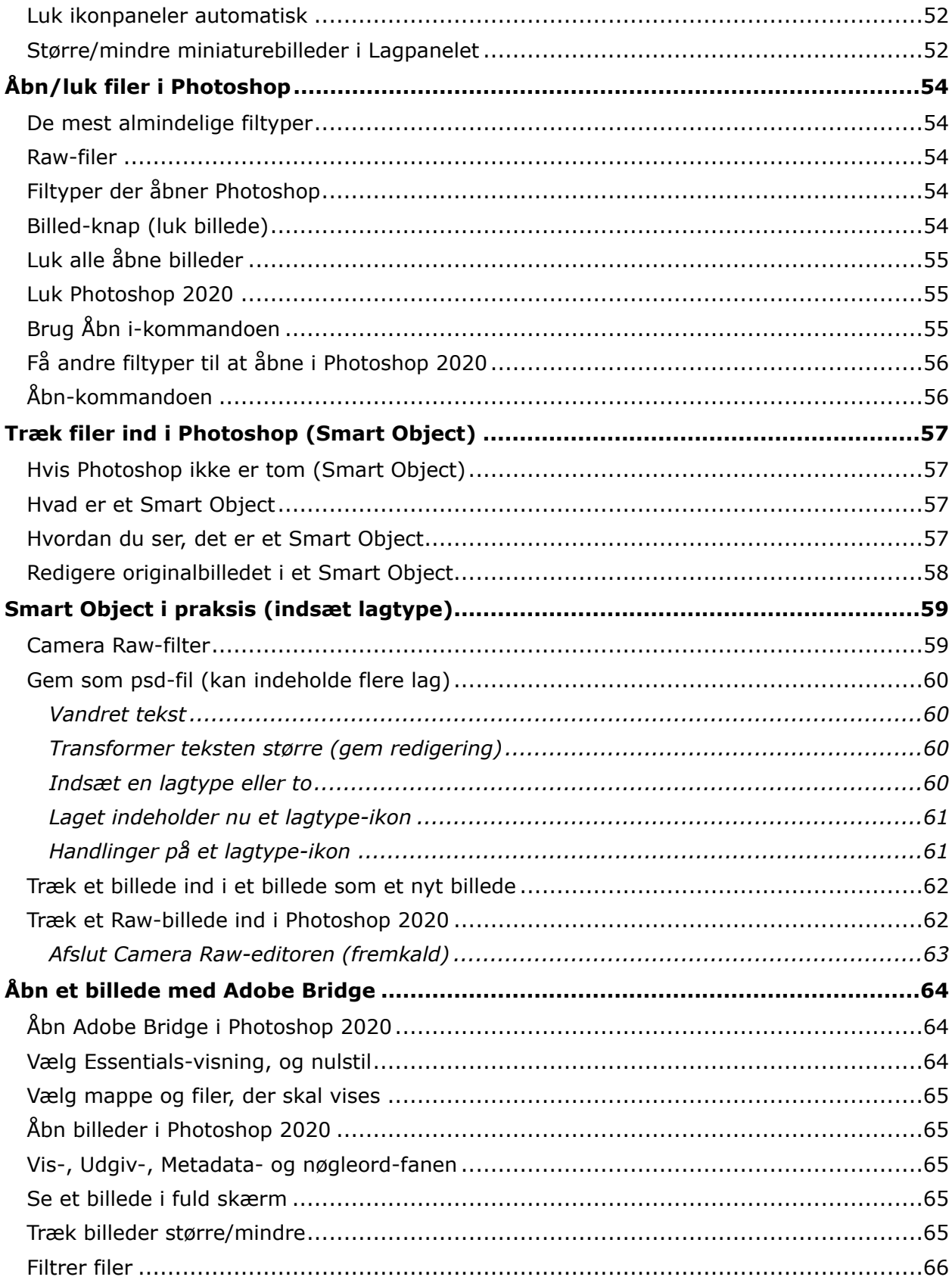

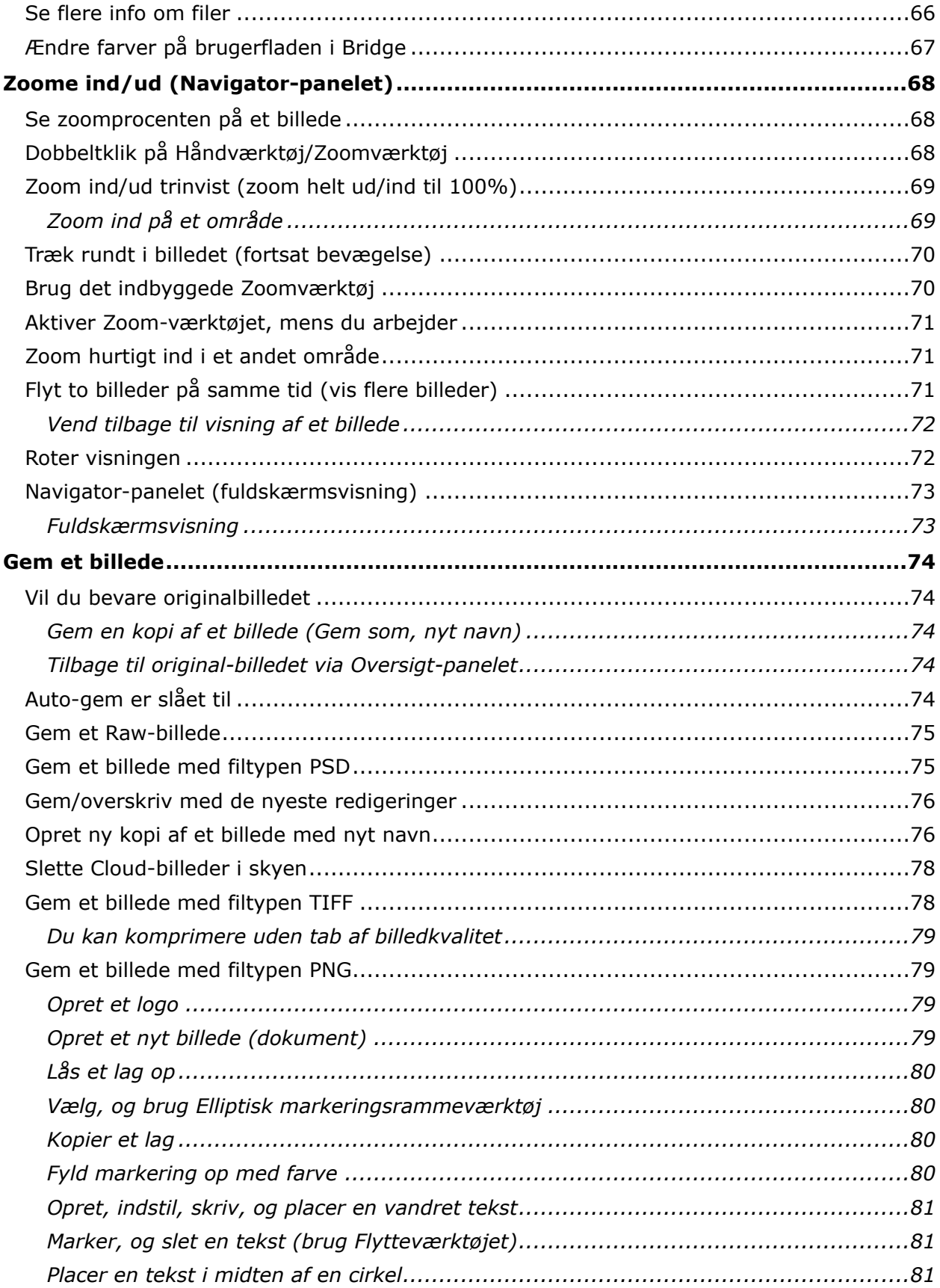

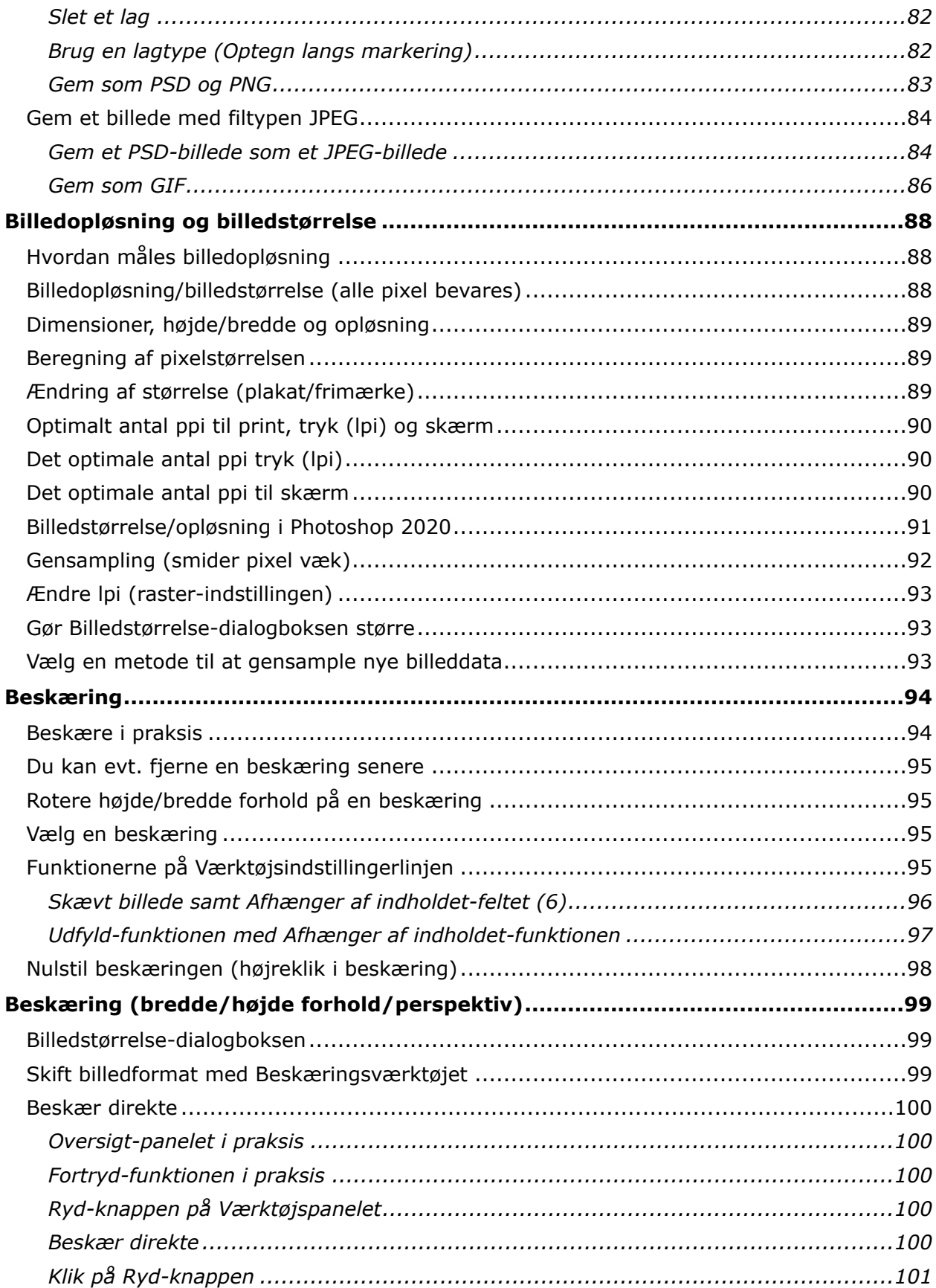

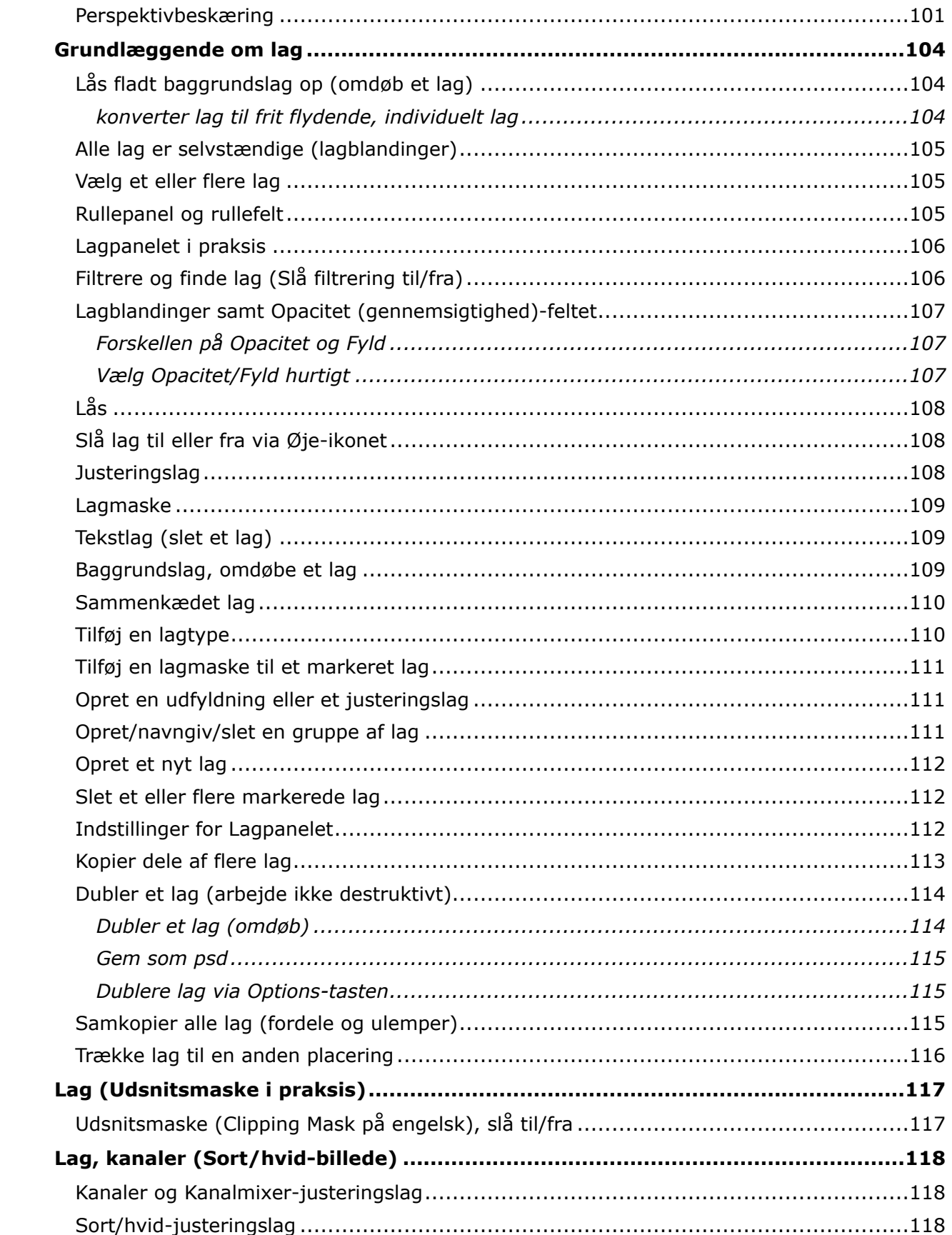

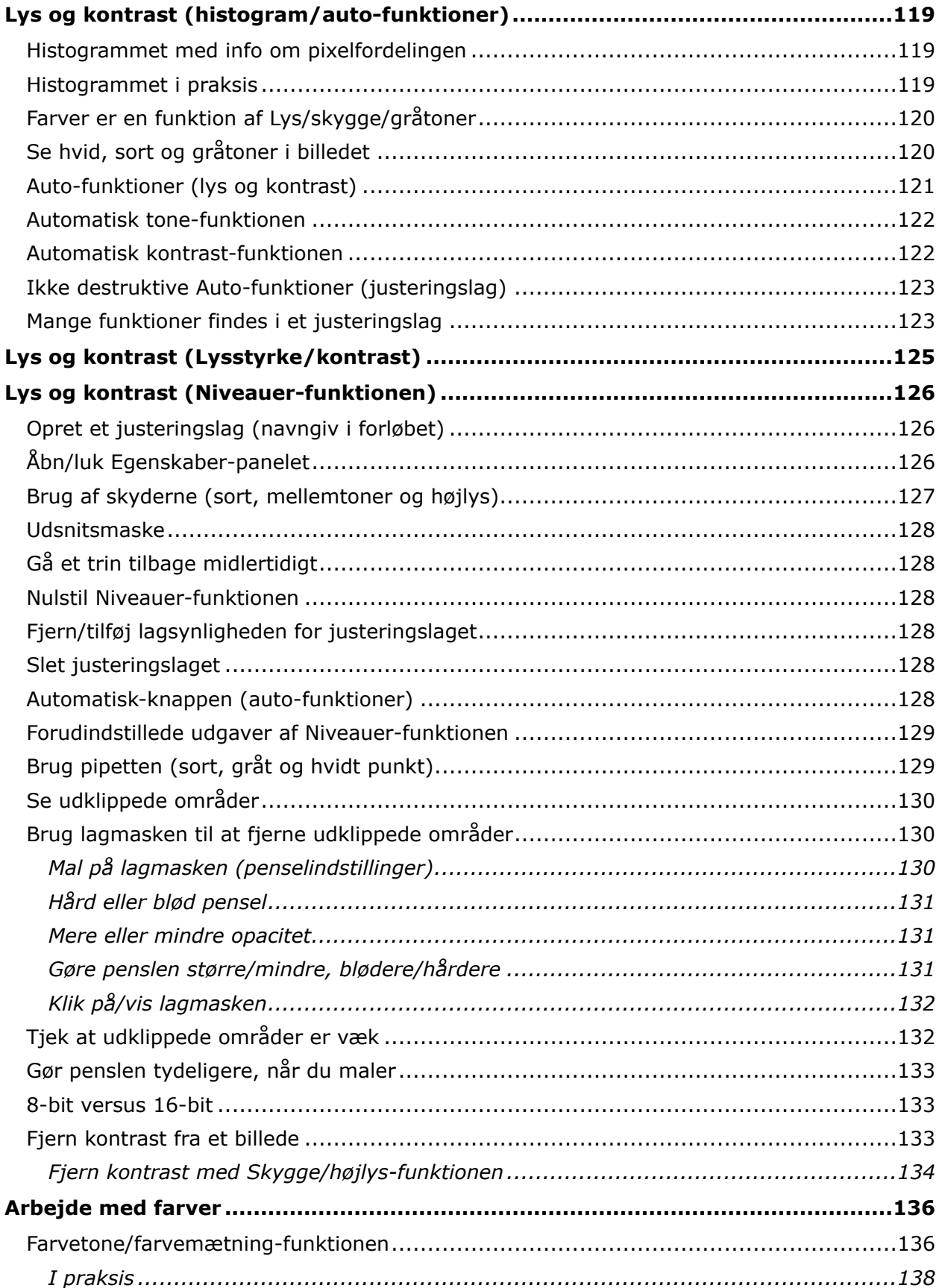

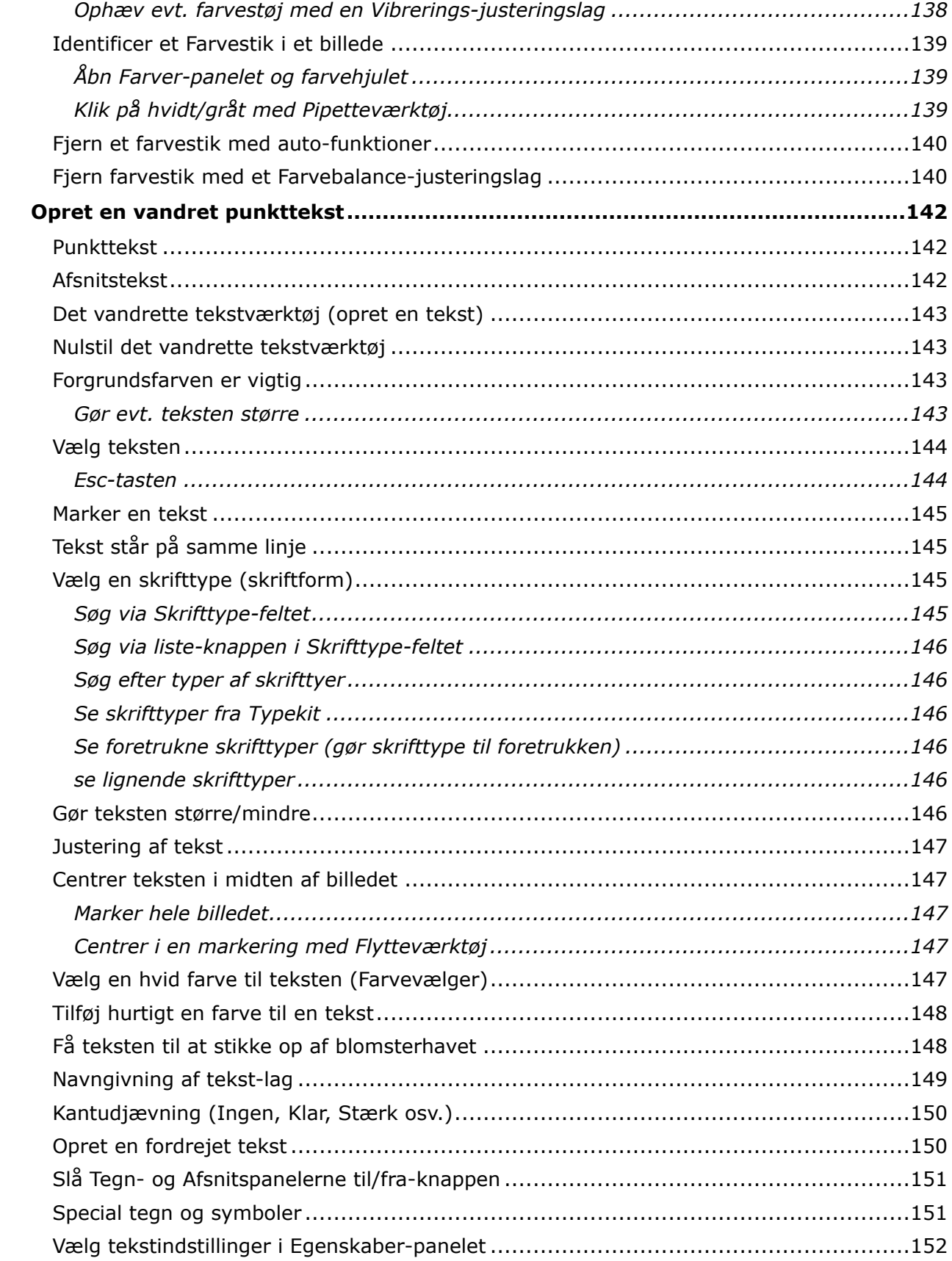

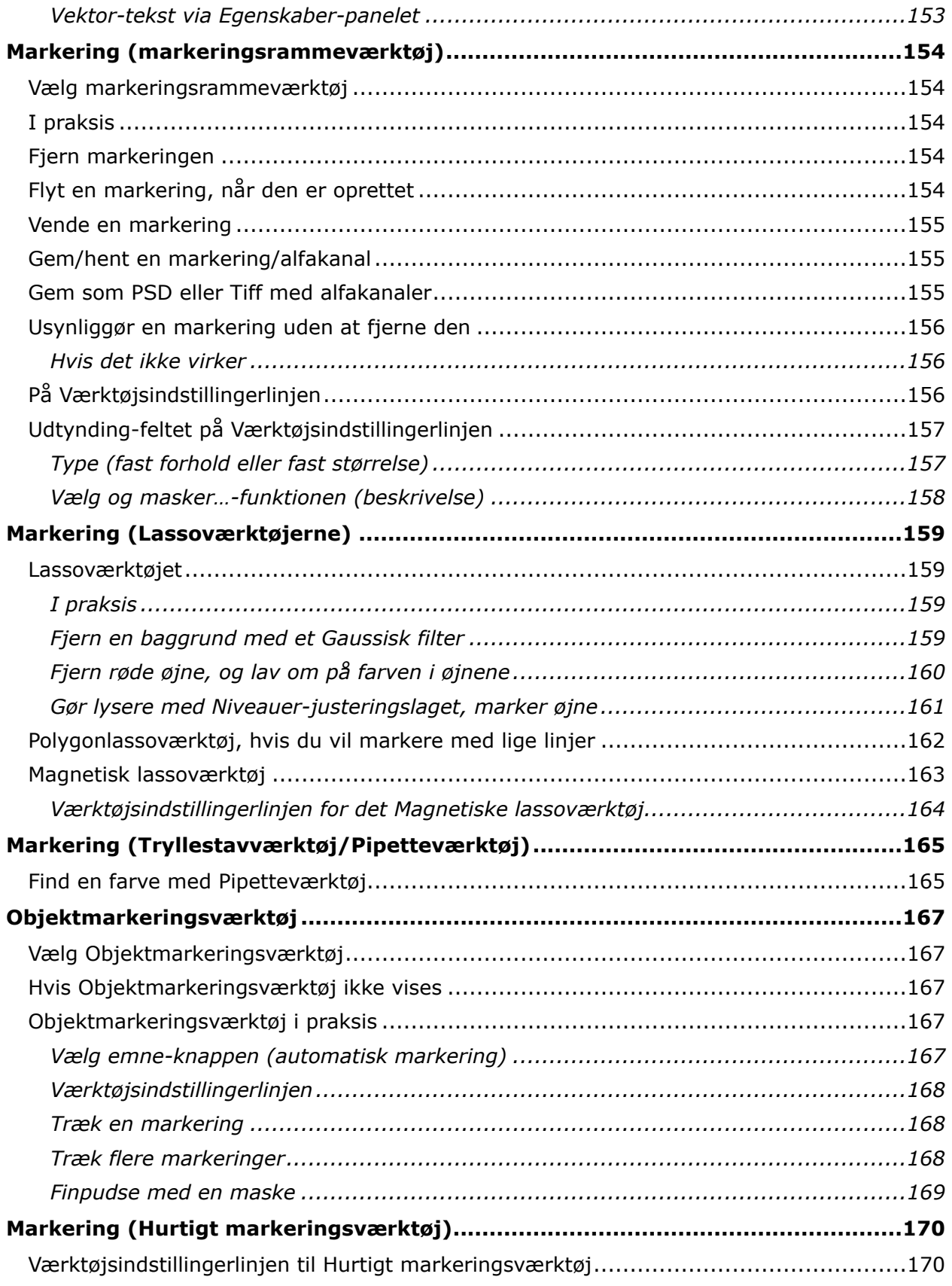

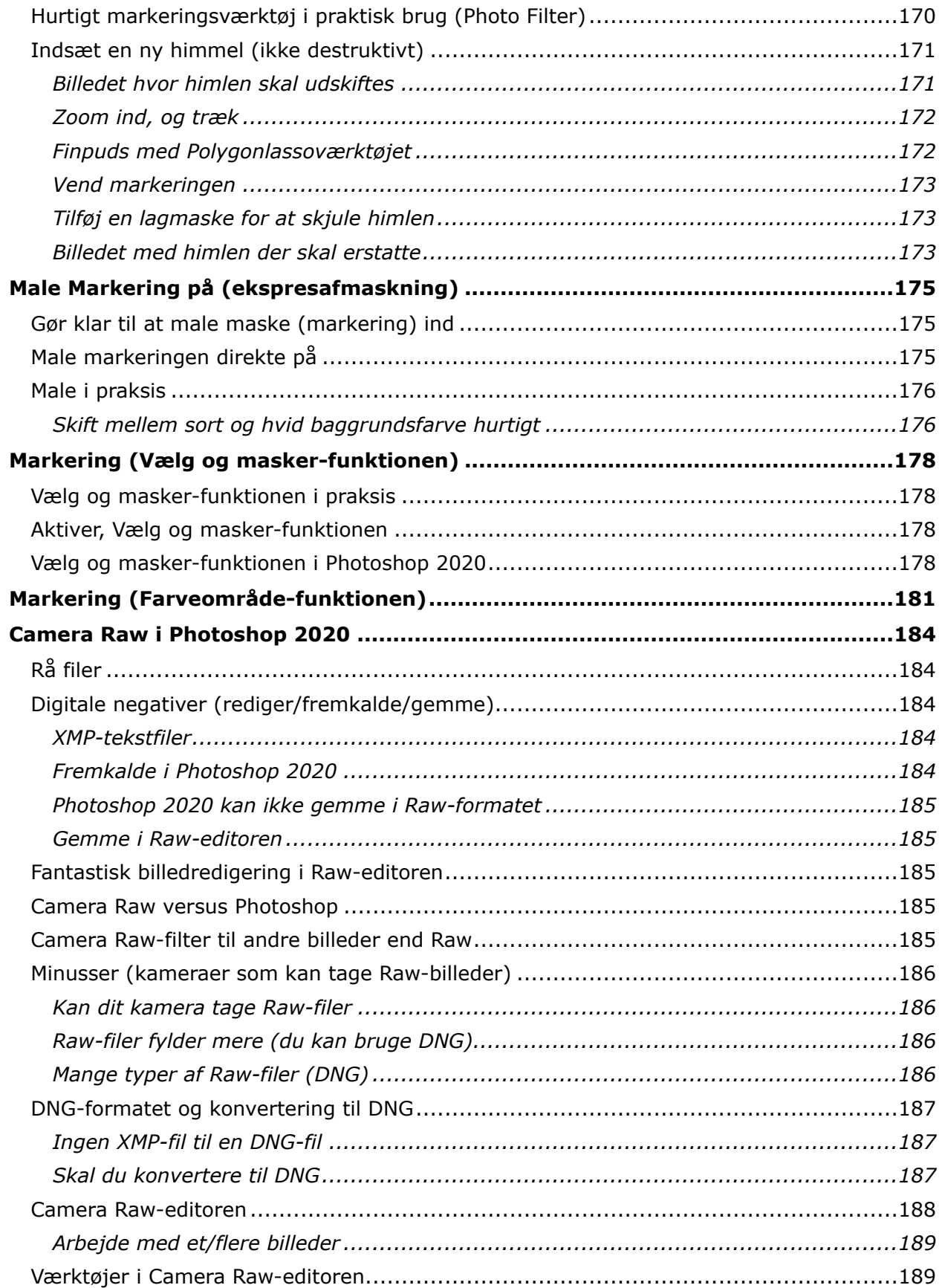

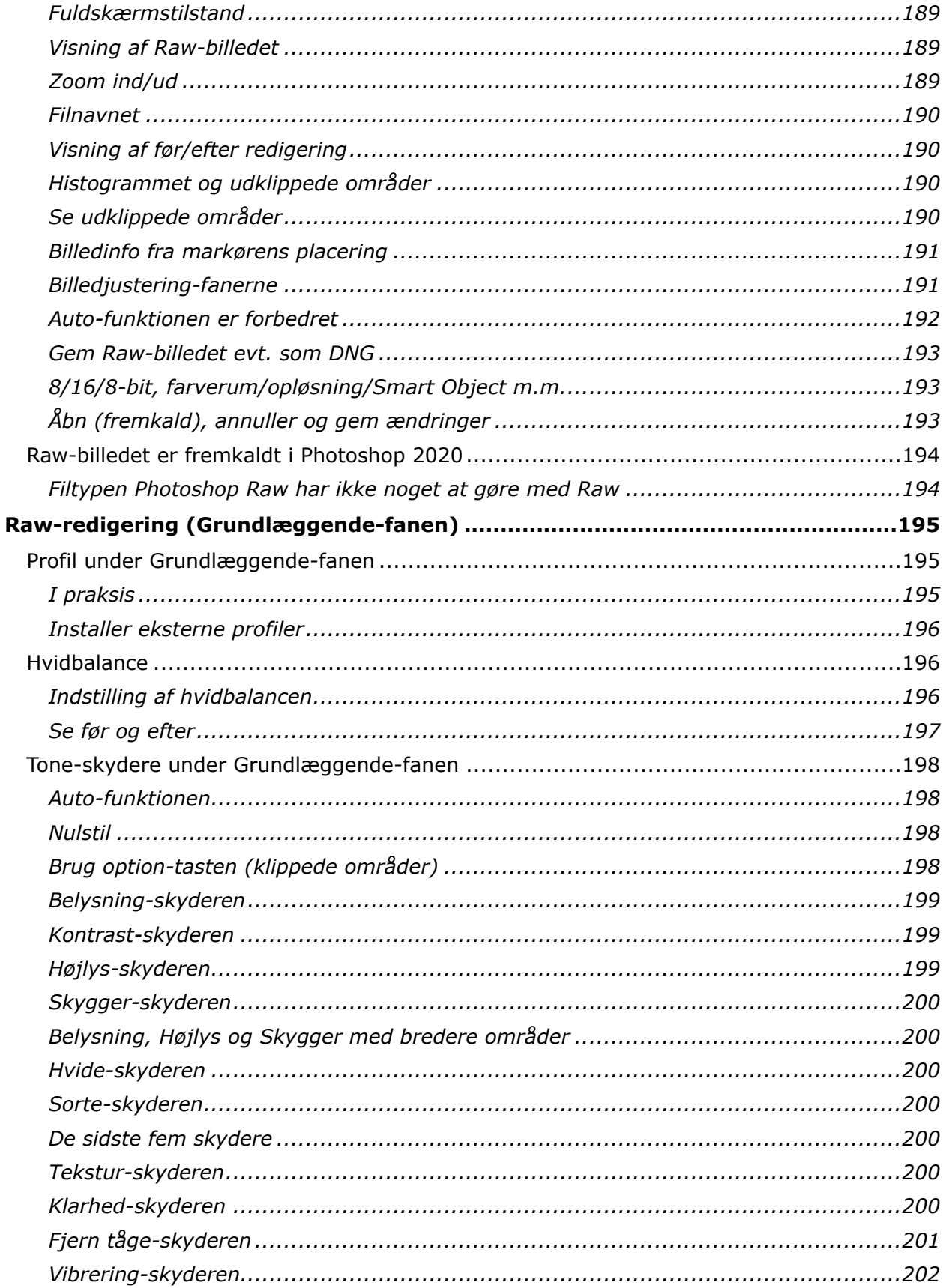

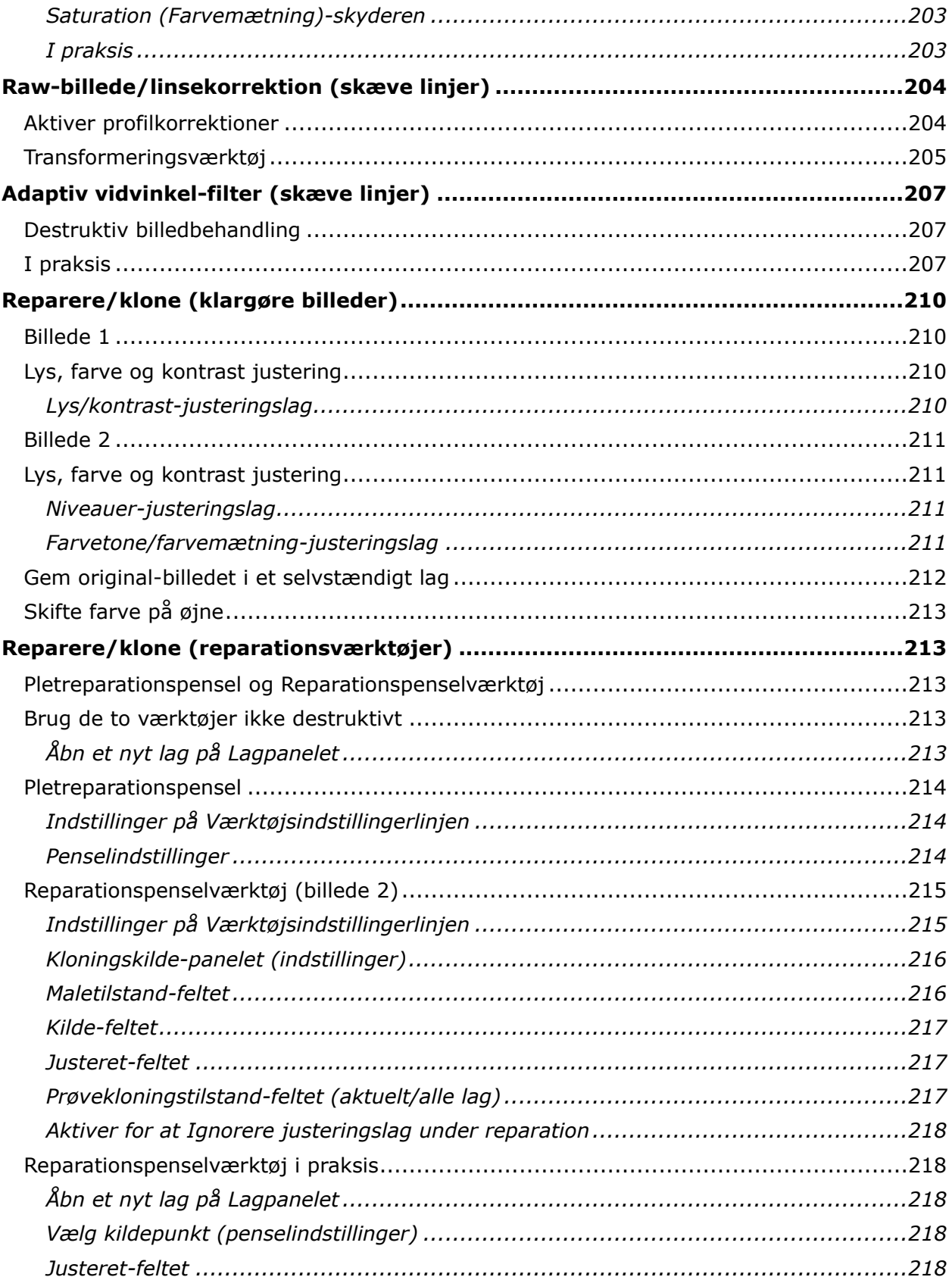

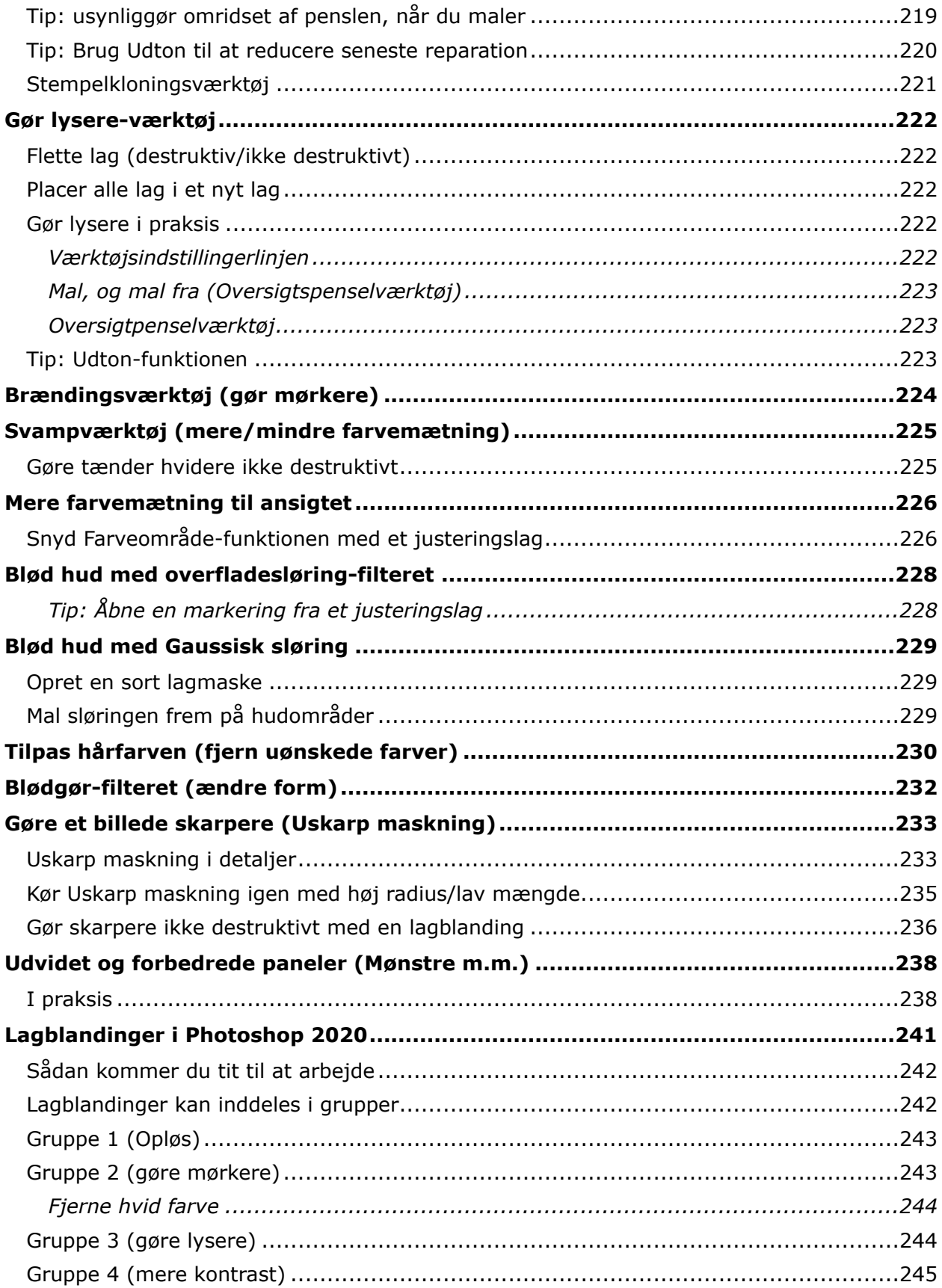

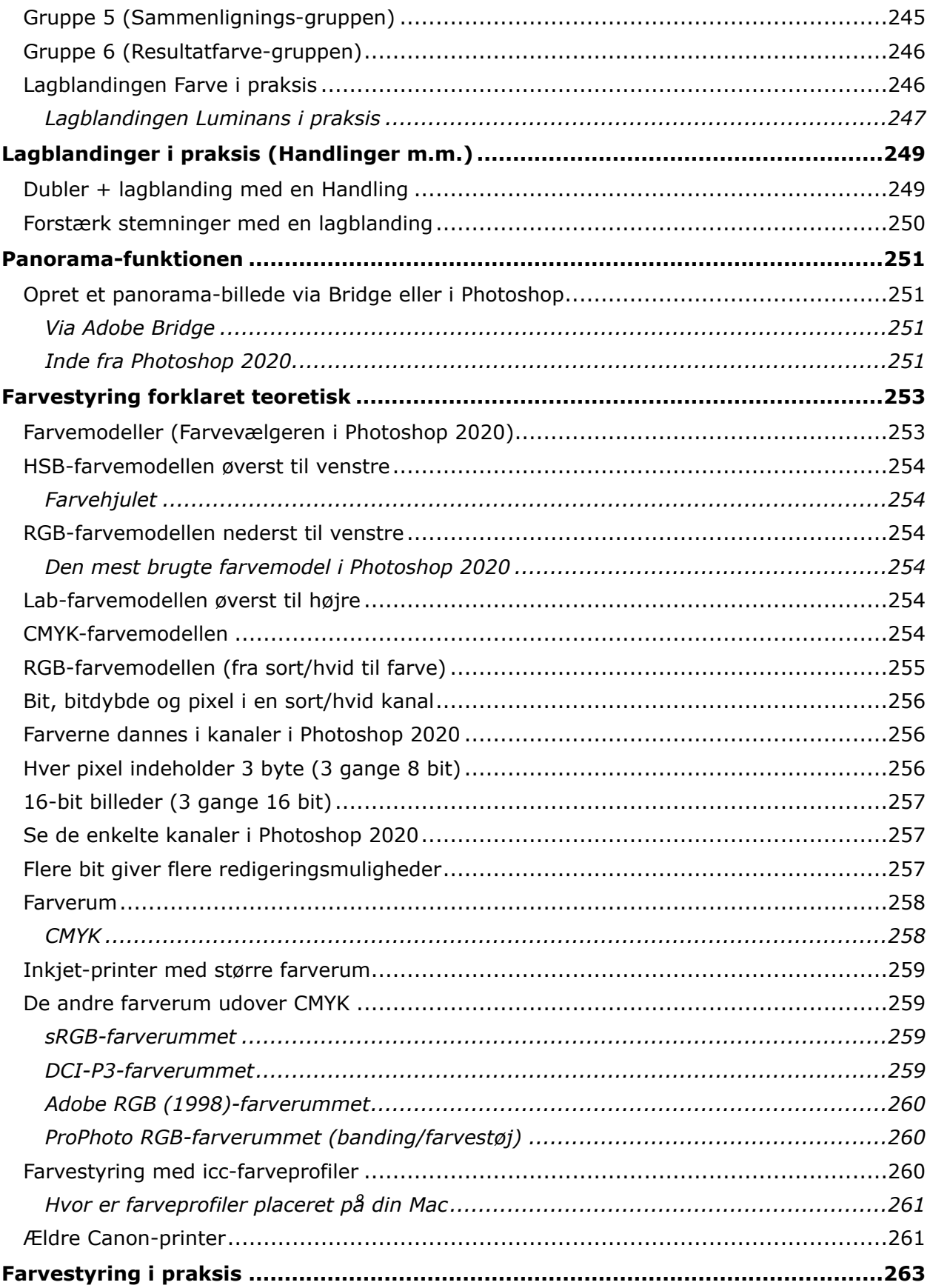

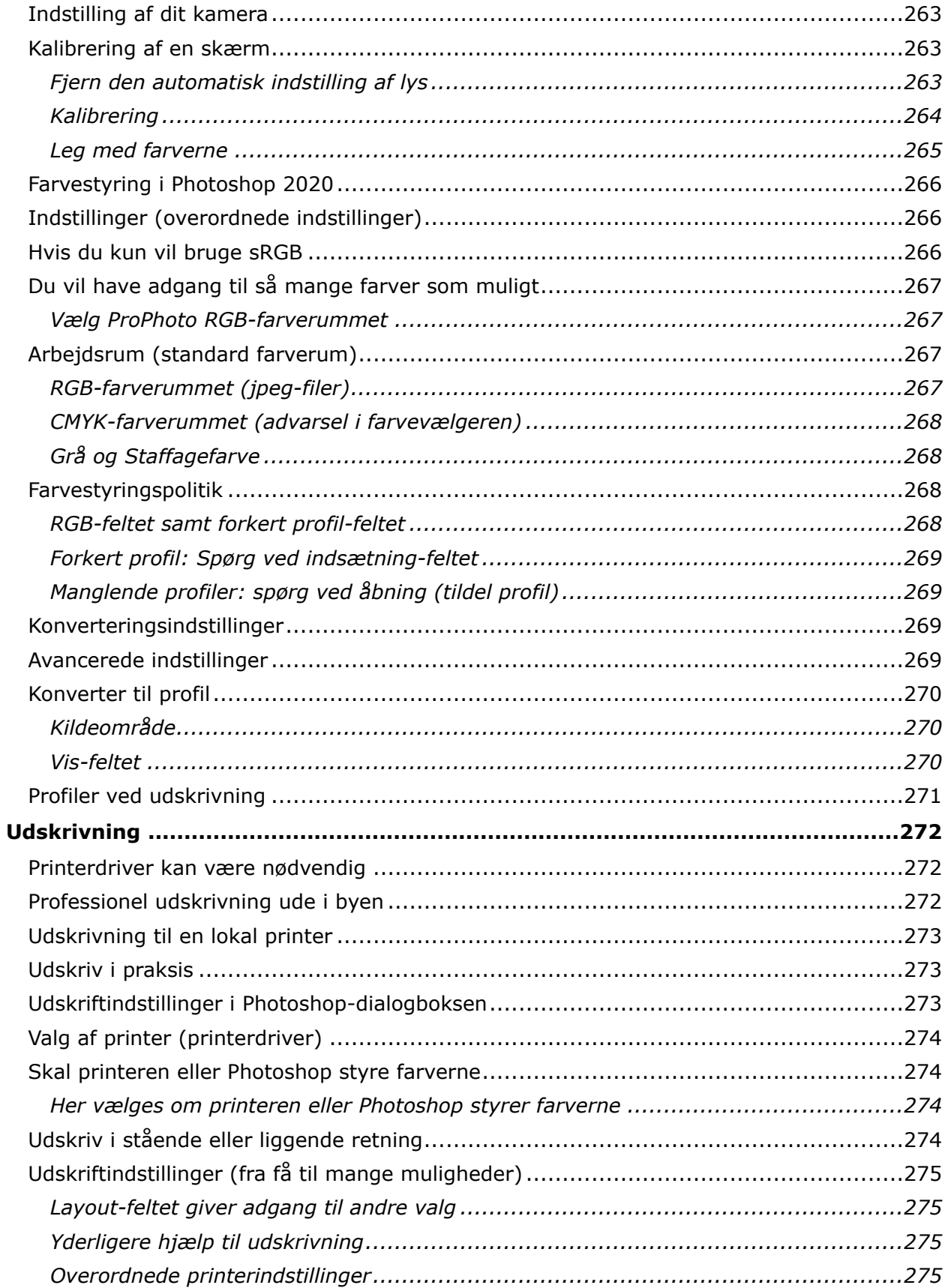

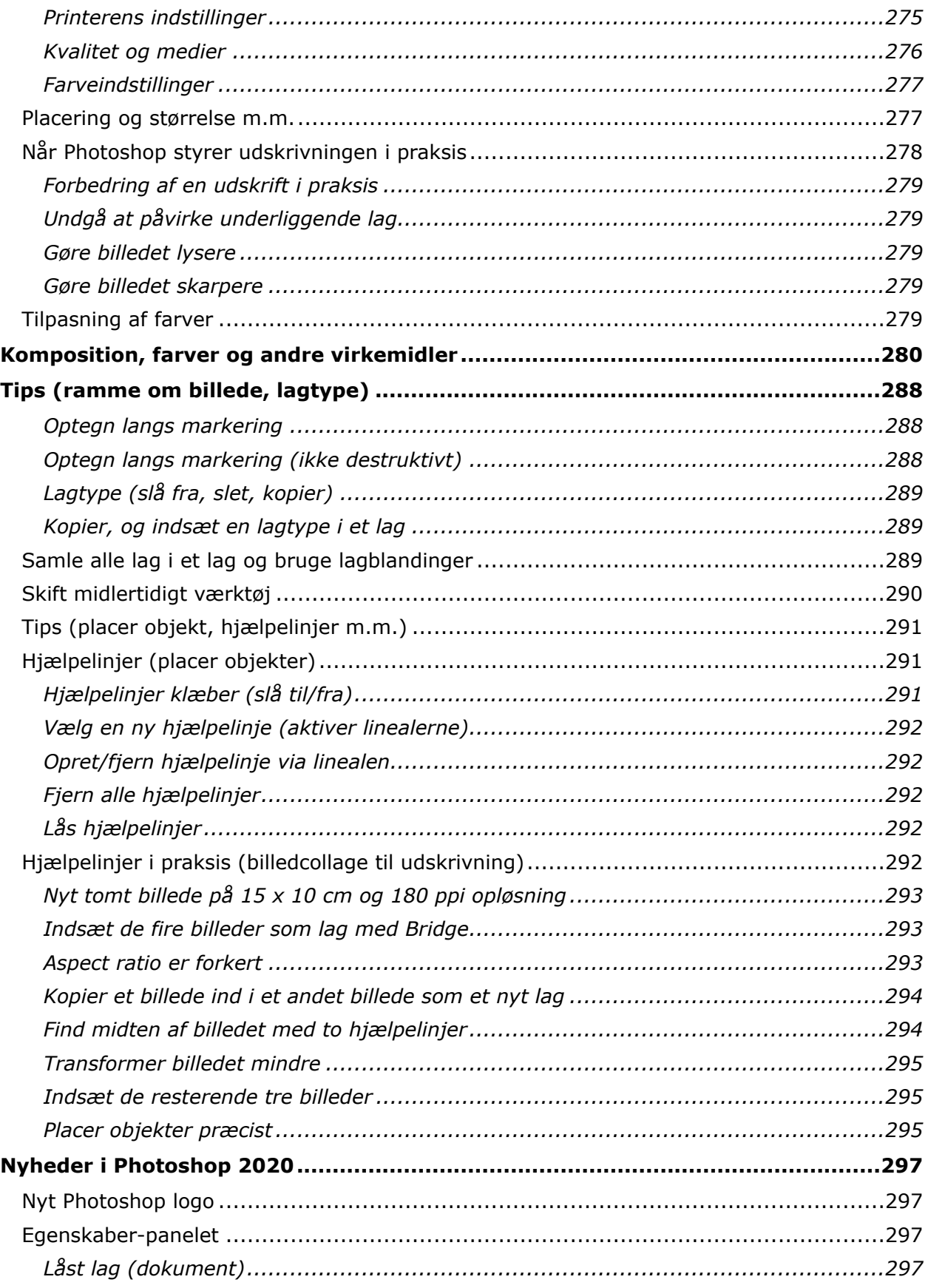

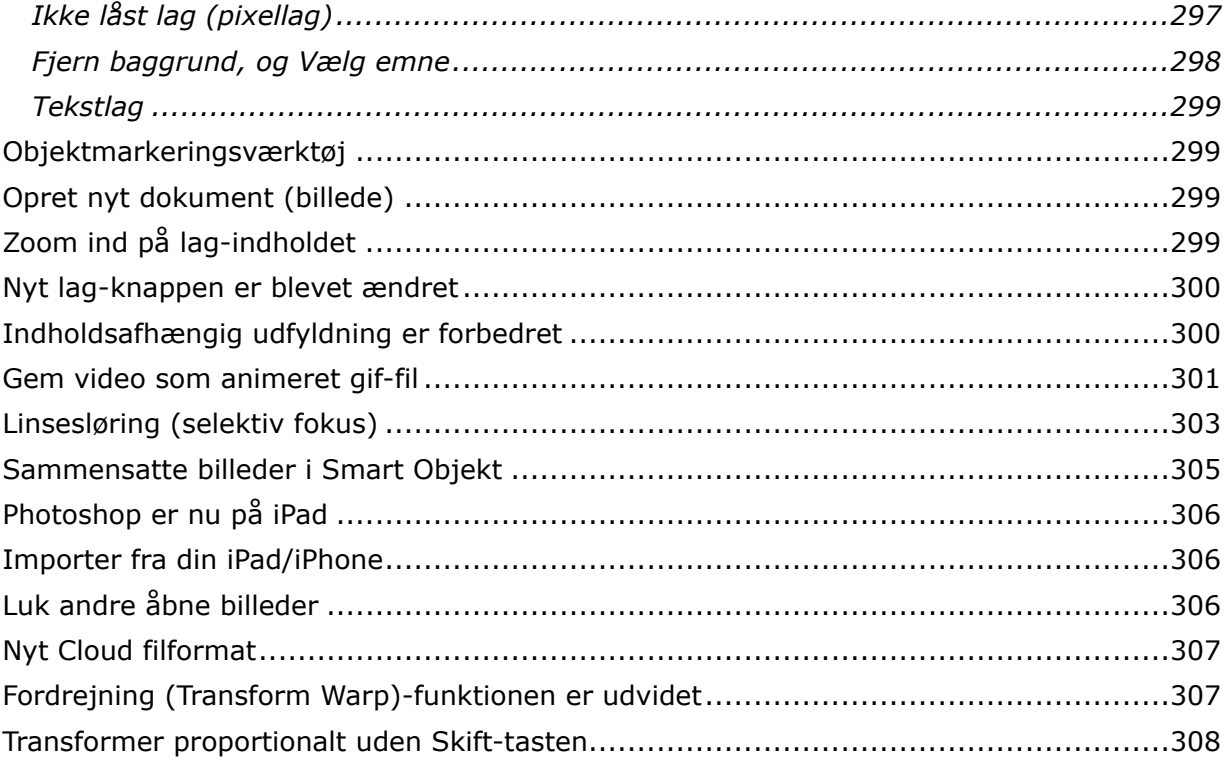

## **Introduktion**

Adobe Photoshop 2020 er den seneste udgave af dette fantastiske program, som nok er et af verdens bedste programmer til billedbehandling. Programmet hedder nu Adobe Photoshop 2020 og ikke mere Adobe Photoshop CC 2020. Jeg bruger betegnelsen Photoshop 2020 i resten af bogen. Photoshop 2020 bruges til mange forskellige opgaver af grafikere, professionelle og ikke professionelle fotografer, webdesignere m.m. Her det Photoshop 2020 til Mac, jeg anvender på en nyere iMac.

#### *Hvem er målgruppen*

Denne bog er for nye og lidt mere øvede brugere, som ønsker at bliver superbrugere af Photoshop 2020 og kunne løse mange forskellige opgaver med Photoshop 2020. Du får værktøjerne i denne bog, men det kræver som regel en del øvelse i brugen af de mange forskellige værktøjer på forskellige billeder i praksis for at blive superbruger.

Bogen indeholder trin for trin gennemgange og billed-dokumentation, så nye brugere kan udføre den gennemgåede billedbehandling på deres egne billeder med det samme.

Bogen indeholder også en gennemgang af mere avanceret stof som f.eks. farvestyring, som er nødvendigt at kunne håndtere som superbruger af Photoshop 2020.

Bogen indeholder nye og ny skrevne kapitler i forhold til "Den store Photoshop CC 2017 bog".

#### *Dansk udgave af Photoshop 2020 til Mac anvendes*

Bruger du den engelske udgave af Photoshop 2020 til Mac, vil du sikkert kunne følge med alligevel, da alt bliver forklaret ret grundigt med billeddokumentation, og funktionerne er placeret de samme steder i Photoshop 2020 på begge sprog.

#### *Der arbejdes med Photoshop 2020 på en iMac*

Jeg arbejder med Photoshop 2020 på en ny iMac med MacOS Catalina version 10.15.3 styresystemet installeret. Du behøver dog ikke have det seneste styresystem til Mac installeret for at køre Photoshop 2020.

#### *Tips og tricks, smarte genveje og nyheder*

Denne bog indeholder trin for trin-gennemgange, så alle kan være med, men den er også spækket med tips og tricks og smarte genveje i de mange forskellige områder, som bogen gennemgår. Og så bliver nyhederne i Photoshop 2020 også gennemgået gennem bogen og samlet til sidst i bogen.

#### *Billeder i bogen*

Jeg bruger en del billeder fra pexels.com, som du selv kan finde og bruge uden omkostninger.

#### *Photoshop 2020 skal lejes*

Du skal nu leje Photoshop 2020 i stedet for at købe det, og det har nogle store fordele, som du kan læse mere om i denne bogs første kapitel om CreativeCloud. Log ind på [Adobe](http://www.adobe.dk/creativecloud), og læs mere om Creative Cloud.

Her er et link til de forskellige planer, du kan vælge, når du lejer Photoshop 2020:

<https://creative.adobe.com/da/plans>

Her er fanen Enkeltpersoner valgt.

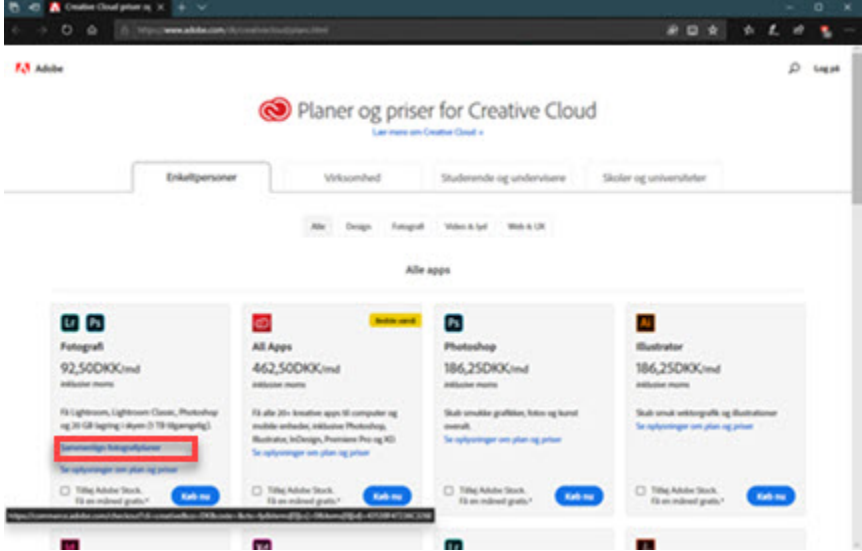

Klik på linket i den røde ramme på billedet herover for at vælge mellem forskellige Fotografiplaner.

Når du lejer Photoshop 2020 via CreativeCloud, så bliver programmet løbende opdateret med nye funktioner og udvidelser.

Rigtig god arbejdslyst med dit arbejde med Photoshop 2020 til Mac.

Solrød Strand vinteren 2020.

## **Creative Cloud (installer/åbn/luk Photoshop)**

Det er slut med at købe Photoshop 2020 og efterfølgende udgaver af Adobeprogrammerne, som fremover kun kan lejes via et Creative Cloud-abonnement. Det er ikke kun Adobe, som går over til at leje i stedet for at eje – det er en udbredt tendens i tiden, som ser ud til at være kommet for at blive. Det hele styres nemt via en Creative Cloud-app, som du installerer på computeren – inden du får adgang til Adobe-programmerne. Adobe-programmerne installeres stadig på din computer, men det hele styres via Creative Cloud-appen, hvor du kan installere og fjerne Adobeprogrammerne, du har lejet.

Du vil altid have de nyeste udgaver af programmerne, da du manuelt kan opdatere til nye udgaver, der gøres tilgængelige for dig online i Creative Cloud-appen, når de er klar.

Det vil medføre, at dine Adobe-programmer sandsynligvis kommer i nye udgaver cirka hvert halve år i stedet for hvert andet år. Til gengæld er opdateringerne ikke altid så store, så arbejdsprocessen er sikkert den samme, men du skal ikke vente så længe på opdateringer af programmet.

Du kan vælge dine Adobe-programmer på dansk eller engelsk eller skifte mellem de to udgaver, når du vil.

Du kan installere et lejet Adobe-program på to computere, og du kan både installere Windows og Mac-udgaver af programmerne. Det er din plan, som bestemmer den mængde lagerplads, du har til rådighed i skyen. Det var kun nogle af fordelene ved Creative Cloud, og det er ikke en stationær ting, men noget som udvikles hele tiden.

Når du kigger på Creative Cloud for første gang, så er der garanteret sket flere forandringer i forhold til nu.

Her er et [link](https://helpx.adobe.com/dk/creative-cloud/faq.html#storage-services) til spørgsmål om Creative Cloud.

Åbn Creative Cloud-appen

Der placeres automatisk en genvej til Creative Cloud-appen øverst til højre på Skrivebordet, når du installerer appen, som du kan klikke på, hvis du vil åbne Creative Cloud-appen i et vindue.

Luk vinduet for at lukke Creative Cloud-appen.

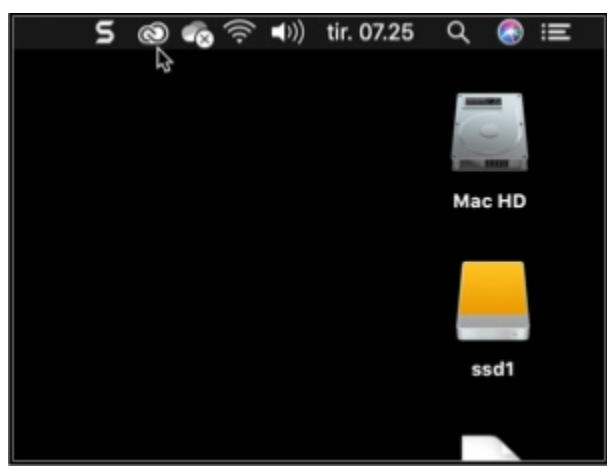